# **Esoteric Grandioso D-05X Цифроаналоговый преобразователь (ЦАП) Grandioso D-05X Руководство пользователя**

# **стр. 2**

*(пустая страница)*

# **стр. 3**

### **ИНСТРУКЦИЯ ПО ПРАВИЛАМ ТЕХНИКИ БЕЗОПАСНОСТИ**

**ВНИМАНИЕ! Для снижения риска поражения электрическим током не снимайте с компонента внешний корпус и заднюю панель. Внутри внешнего корпуса не имеется узлов, обслуживание которых можно проводить самостоятельно. Техническое обслуживание компонента должно проводиться квалифицированными специалистами.**

Знак молнии внутри равностороннего треугольника предупреждает пользователя о наличии неизолированного напряжения опаянного уровня внутри внешнего корпуса компонента, которое может обладать величиной, достаточной для причинения электрического шока человеку.

Восклицательный знак внутри равностороннего треугольника предупреждает пользователя о наличии важной информации о работе данного компонента и инструкций по обслуживанию в данном руководстве пользователя, прилагающемся к компоненту.

**ВНИМАНИЕ! Для предотвращения пожара или удара током не подвергайте данный компонент воздействию дождя или влаги.**

### **ВНИМАНИЕ!**

• Не снимайте с компонента внешний корпус для получения доступа к электронным компонентам. Внутри внешнего корпуса не имеется узлов, обслуживание которых можно проводить самостоятельно.

• В случае возникновения проблем с данным компонентом обратитесь к дилеру, у которого приобретался компонент, для получения информации по обслуживанию компонента. Не используйте компонент до проведения его ремонта.

• Использование органов управления, регулировок и процесса работы с компонентом, отличных от описанных в данном Руководстве, может привести к поражению пользователя электрическим током.

### **стр. 4**

# **ВНИМАНИЕ!**

Изменения или модификации конструкции данного компонента, не одобренные представителями ремонтной службы могут лишить пользователя права на работу с компонентом.

- 1. Ознакомьтесь с данным Руководством.
- 2. Сохраните данное Руководство.
- 3. Соблюдайте все указанные меры предосторожности.
- 4. Выполняйте все пункты Руководства.
- 5. Не используйте данный компонент рядом с водой.
- 6. Производите очистку поверхности компонента только сухой тканью.
- 7. Не перекрывайте вентиляционные отверстия на корпусе компонента. Производите установку компонента в соответствии с инструкциями производителя.

8. Не устанавливайте компонент вблизи любых источников тепла, таких как радиаторы отопления, обогреватели, камины или иные компоненты, в том числе усилители.

9. Не пренебрегайте мерами безопасности, обеспечиваемыми полярной или заземляющей вилкой питания. Полярная вилка имеет два контакта, один из которых шире другого. Заземляющая вилка имеет два контакта и заземляющий стержень. Широкий контакт полярной вилки и стержень заземляющей вилки предназначены для вашей безопасности. Если прилагаемая вилка не подходит к вашей стенной розетке, обратитесь к электрику для замены устарелой розетки.

10. Предохраняйте кабель питания от нажимных воздействий и перекруток, в особенности в местах соединения с вилкой, у розеток питания и в местах подсоединения к компоненту.

11. Используйте только принадлежности и аксессуары компонента, указанные производителем.

12. В качестве подставки под компонент используйте только тележку, стойку, треножник, кронштейн или стол, указанный производителем. При использовании тележки будьте осторожны при её перемещении вместе с компонентом, дабы избежать травмы от падения компонента.

13. Выключайте компонент из сети питания во время грозы или при длительных перерывах в эксплуатации.

14. Проводите всё техническое обслуживание компонента силами квалифицированного персонала. Техническое обслуживание требуется в случае любого повреждения компонента, в том числе повреждения кабеля питания или вилки питания, попадания жидкости или посторонних объектов вовнутрь компонента, после нахождения компонента под дождём или под воздействием влажной атмосферы; если компонент не работает нормально или был уронен.

• Компонент потребляет номинальную нерабочую мощность сети, если выключатель питания (POWER) находится в положении «выключено».

• Вилка сетевого питания работает как устройство отключения питания и к ней должен быть обеспечен свободный доступ.

• Вкладные и накладные наушники необходимо использовать с осторожностью ввиду высоких уровней звукового давления.

#### **стр. 5**

#### **ВНИМАНИЕ!**

• Не подвергайте компонент воздействию расплёскиваемой жидкости.

• Не помещайте на компонент объекты, заполненные жидкостями, как, например, вазы.

• Не устанавливайте компонент в замкнутое пространство, например в книжную полку или подобную конструкцию.

• Компонент должен быть размещен достаточно близко к стенной розетке питания для обеспечения в любое время доступа к вилке питания.

• Если в компоненте используются батареи питания, в том числе блоки батарей или встроенные батареи, то батареи не должны подвергаться воздействию солнечного света, огня или чрезмерного нагрева.

• ВНИМАНИЕ! Если в компоненте используются сменные литиевые батареи, то существует опасность взрыва батареи, если другая батарея заменяется на батарею неправильного типа. Производите замену батарей только на аналогичные батареи или батареи, эквивалентные по характеристикам.

# **ВНИМАНИЕ!**

Компоненты конструкции Класса **I** снабжены кабелем питания с разъёмом заземления. Кабель питания такого компонента должны быть подсоединены в розетке переменного тока с заземлением.

**Информация для европейских пользователей**

**Утилизация электрического и электронного оборудования и батарей питания и / или аккумуляторов.**

А. Всё электрическое и электронное оборудование и использованные батареи питания и аккумуляторы должны утилизироваться отдельно от бытовых отходов посредством государственных или местных пунктов приёма.

Б. Посредством подобной утилизации электрического и электронного оборудования и использованных батарей питания и аккумуляторов вы помогаете сберечь ценные ресурсы и предотвратить возможное отрицательное влияние подобных отходов на здоровье людей и окружающую среду.

В. Неправильная утилизация электрического и электронного оборудования и батарей питания и аккумуляторов может оказать серьёзное влияние на окружающую среду и здоровье людей вследствие наличия в нём опасных веществ.

Г. Символ утилизации электрического и электронного оборудования (Waste Electrical and Electronic Equipment / WEEE), представляющий собой изображение перечеркнутого мусорного бачка показывает, что электрическое и электронное оборудование и батареи питания и аккумуляторы должны быть собраны и утилизованы отдельно от бытовых отходов. Если батарея или аккумулятор содержат свинец (Pb), ртуть (Hg) и / или кадмий (Cd) в количествах, превышающих определённые в Директиве 2006/66/EC, то ниже символа WEEE должен быть расположен символ соответствующего химического элемента.

Д. Службы сбора отработанных систем предназначены для конечных потребителей. Для получения более детальной информации об утилизации старого электрического и электронного оборудования и использованных батарей питания и аккумуляторов обращайтесь в местные органы власти, службы сбора и утилизации или к дилеру данного оборудования.

**"DSD" является зарегистрированной торговой маркой.**

**Microsoft и Windows являются зарегистрированными торговыми марками или торговыми марками компании Microsoft Corporation в США и / или в других странах.**

**Apple, Mac, OS X и macOS являются торговыми марками компании Apple Inc.**

**MEXCEL является зарегистрированной торговой маркой компании Mitsubishi Cable Industries, Ltd. в Японии и других странах.**

**ESOTERIC является торговой маркой компании TEAC CORPORATION, зарегистрированной в США и других странах.**

**Остальные названия компаний и оборудования, а также логотипы в данном Руководстве являются торговыми марками или зарегистрированными торговыми марками их соответствующих владельцев.**

**стр. 6**

### **Содержание**

Благодарим вас за приобретение компонента производства компании Esoteric.

Тщательно ознакомьтесь с данным Руководством для обеспечения наилучшего функционирования компонента. После ознакомления с Руководством храните его в безопасном месте вместе с гарантийным талоном для будущего использования.

#### **ВНИМАНИЕ!**

На выходы выбранного разъёма данного компонента подаётся только аналоговый сигнал.

Перед использованием компонента выберите аналоговый выход из числа выходов ESL-A, XLR2, XLR3 или RCA.

Для получения более подробной информации обращайтесь к разделам «Работа с компонентом» и «Смена установки аналоговых выходов» на стр. 12 данного Руководства пользователя.

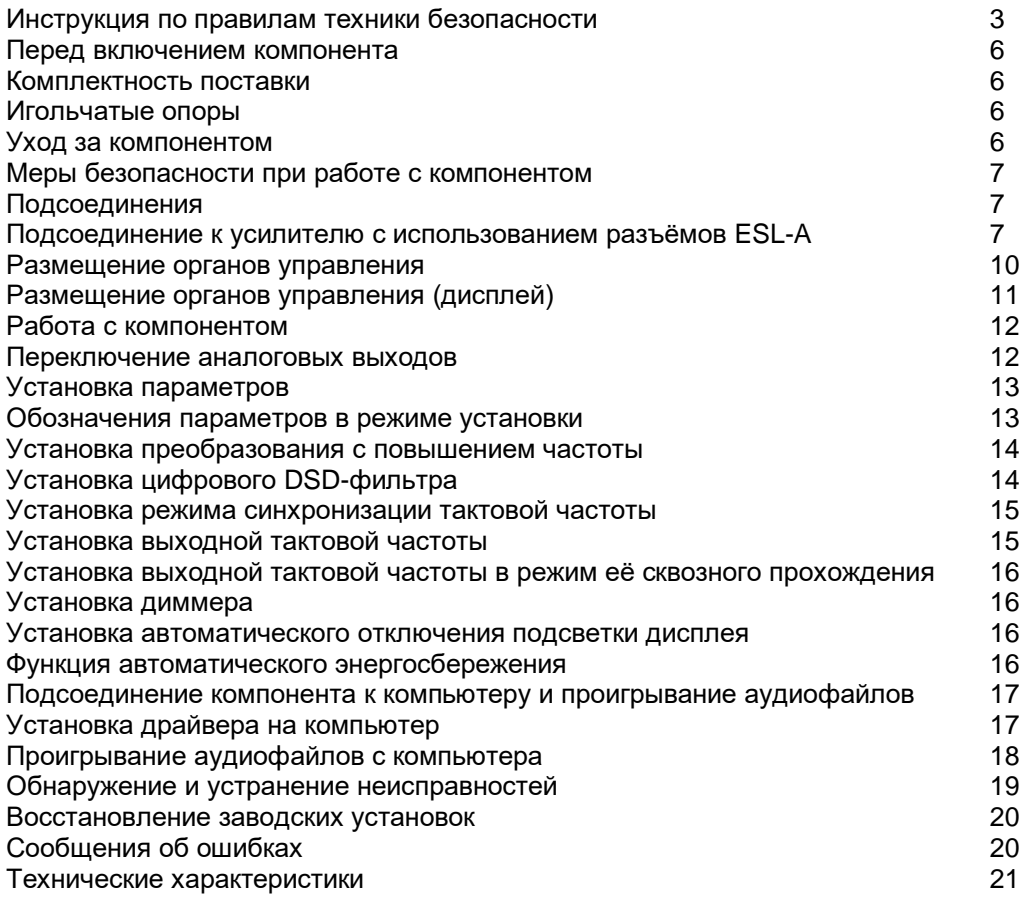

#### **Перед включением компонента**

#### **Комплектность поставки**

Убедитесь, что в упаковке имеются все прилагаемые нижеперечисленные аксессуары. Свяжитесь с дилером в случае отсутствие любого из этих аксессуаров или в случае их повреждения в процессе транспортировки.

Кабель питания – 1 HDMI-кабель – 1 Войлочные прокладки для опор – 3 Руководство пользователя (данный документ) – 1 Гарантийный талон – 1

#### **Игольчатые опоры**

Высокоточные игольчатые опоры прикреплены непосредственно к нижней плите корпуса данного компонента. Основания этих опор закреплены свободно, но если компонент установлен должным образом, он опирается на игольчаные опоры, эффективно рассеивающие вибрации.

• Поместите прилагаемые войлочные прокладки под основания игольчатых опор дабы избежать повреждения той поверхности, на которую установлен компонент.

#### **Уход за компонентом**

Используйте для протирки поверхности данного компонента мягкую сухую материю. Для удаления сильного загрязнения используйте хорошо отжатую влажную материю.

#### **Безопасность при очистке поверхности данного компонента обеспечивается отсоединение кабеля питания от розетки питания.**

• Никогда не распыляйте жидкости на поверхность данного компонента.

• Не используйте химических чистящих веществ, растворителей и подобных веществ, поскольку их использование может повредить поверхность корпуса данного компонента.

• Избегайте длительного контакта поверхности корпуса данного компонента с резиной или пластиками, поскольку они могут испортить поверхность корпуса.

# **стр. 7**

#### **Меры безопасности при работе с компонентом**

• Данный компонент обладает большим весом, поэтому перемещайте его с осторожностью, дабы избежать физических травм.

• Не помещайте данный компонент в место, которое может быть подвержено нагреву, в том числе в места, подверженные воздействию прямого солнечного света либо расположенные вблизи радиаторов отопления, обогревателей, каминов или иного теплового оборудования. Не помещайте данный компонент на усилитель или иной нагревающийся компонент. В этом случае возможно обесцвечивание корпуса компонента или его деформация.

• Избегайте размещения данного компонента в местах, подверженных воздействию вибраций, сильной запылённости, холода или конденсирующейся влаги.

• Для обеспечения хорошего рассеяния тепла оставляйте при установке зазор минимум 200 мм между данным компонентом и стеной или иными компонентами. При помещении данного компонента в стойку обеспечьте предотвращение перегрева компонента путём оставления зазора минимум 200 мм над компонентом и минимум 100 мм под компонентом. Отказ от подобных зазоров может привести к внутреннему перегреву компонента и пожару.

• Поместите данный компонент в физически устойчивую позицию рядом с используемой совместно с компонентом аудиосистемой.

• Не помещайте никаких предметов на верхнюю поверхность данного компонента.

• Напряжение питания данного компонента должно соответствовать напряжению питания, указанному на задней панели компонента. Если вы сомневаетесь в значении напряжения питания, обратитесь к электрику.

• Не перемещайте данный компонент во время его работы.

• Не открывайте корпус данного компонента, поскольку в данном случае вы можете повредить электрическую схему компонента или подвергнуться удару током. Если вовнутрь корпуса попал посторонний объект, обратитесь к дилеру.

• При извлечении вилки кабеля питания из розетки всегда извлекайте её, держась непосредственно за вилку и никогда не тяните за кабель питания.

• Внешняя форма разъёма ES-LINK аналогична разъёму HDMI, однако он предназначен для передачи сигналов в уникальном формате разработки компании Esoteric. Не подсоединяйте разъём ES-LINK к гнезду разъёма HDMI на устройстве производства другой компании. Разъёмы ES-LINK и HDMI являются несовместимыми.

#### **Подсоединения**

#### **Подсоединение к усилителю с использованием разъёмов ESL-A**

Для подсоединения выходного аналогового выхода (XLR/ESLA) данного компонента к усилителю Grandioso F1 или другому усилителю, оснащённому разъёмами ES-LINK Analog (ESL-A) используйте аудиокабель XLR.

• При данном подсоединении установите аналоговый выход компонента как ESL-A.

• Возможно подсоединение усилителя Grandioso F1 с использованием разъёмов XLR или RCA. Выберите тип соединения наилучшим образом реализующее предпочитаемое вами качество звучания.

# **Передача данных способом ES-LINK Analog**

В данном способе передачи данных используется высокая производительность буферной схемы HCLD, обладающей способностью передавать высокие значения тока на большой скорости. Таким образом подавляется влияние импеданса в пути прохождения сигнала и становится возможной его передача без искажений и на полной мощности.

• Для данного подсоединения используются обычные балансные кабели с соединителями XLR. Данные кабели могут использоваться только с совместимыми устройствами, поскольку формат передачи данных является уникальным.

# **стр. 8**

*(схема)*

Разводка контактов разъёма XLR для цифровых подсоединений:

- 1. Общий (COMMON)
- 2. Сигнал (HOT / +)
- 3. Нейтраль (COLD / −)

Если тактовый генератор оснащён двумя или более выходами, он также может быть подсоединён к двум разным компонентам. Используйте тот способ подсоединения, который обеспечивает желаемое качество звучания.

#### **ВНИМАНИЕ! Техника безопасности при осуществлении подсоединений**

• После осуществления всех необходимых подсоединений вставьте вилку кабеля питания в розетку сети питания.

• Ознакомьтесь с Руководствами пользователя всех компонентов, которые вы намереваетесь использовать совместно с данным компонентом и следуйте изложенным в них инструкциях.

# **стр. 9**

#### **A. Разъём заземления сигнальной цепи (SIGNAL GND)**

Посредством подсоединения данного разъёма к разъёму заземления сигнальной цепи подсоединённого источника аудиосигнала, усилителя или иного оборудования можно добиться улучшения качества звукового сигнала.

• Данный разъем не является разъёмом заземления для обеспечения безопасности.

#### **B. Разъёмы цифрового аудиовхода (DIGITAL IN)**

Данный разъём предназначен для подачи на него входного цифрового аудиосигнала. Подсоедините данный разъём к выходным разъёмам цифровых устройств, в том числе Grandioso P1, P-01, P-02, P-03, P-05, P-02X и P-05X.

#### **Разъём ES-LINK и HDMI-кабель**

• Внешняя форма разъёма ES-LINK аналогична разъёму HDMI, однако он предназначен для передачи сигналов в уникальном формате разработки компании Esoteric. Не подсоединяйте разъём ES-LINK к гнезду разъёма HDMI на устройстве производства другой компании. Разъёмы ES-LINK и HDMI являются несовместимыми.

### **Для осуществления данных подсоединений используйте следующие представленные на рынке кабели:**

XLR – цифровой кабель XLR RCA – коаксиальный цифровой кабель RCA OPTICAL – оптический цифровой кабель

• При подсоединении компонента Esoteric P-05X рекомендуем использовать подсоединение по входу ES-LINK.

• Разъёмы XLR поддерживают соединения посредством парных разъёмов AES. Если в источнике цифрового сигнала используются парные разъёмы AES, используйте два соответствующих кабеля для подсоединения цифровых выходов левого и правого каналов источника аудиосигналов и входов левого и правого каналов данного компонента.

Подсоединения посредством разъёмов XLR могут быть выполнены двумя способами:

### **Одинарное подсоединение (AES/EBU)**

Данный способ подсоединения обеспечивает передачу аудиосигналов левого и правого каналов через одну сигнальную линию.

### **Парное подсоединение (Dual AES)**

Данный способ подсоединения обеспечивает передачу аудиосигналов левого и правого каналов через раздельные сигнальные линии.

# **C. Разъёмы входа и выхода тактового генератора (CLOCK SYNC IN/OUT)**

Данный разъём предназначен для подачи на него и съёма с него сигналов тактового генератора. При использовании тактового генератора подсоедините его выходной разъём к разъему CLOCK SYNC IN данного компонента. Подсоедините разъём CLOCK SYNC OUT к входному разъёму референсной частоты источника цифрового аудиосигнала.

Для данных подсоединений используйте представленные на рынке коаксиальные кабели с разъемами с фиксаторами (BNC).

# **D. Разъёмы аналогового аудиовыхода (LINE OUT)**

Данные разъёмы предназначены для передачи выходных аналоговых стереосигналов и подсоединяются к усилителю посредством кабелей с разъёмами XLR или RCA. Подсоедините разъёмы правого (R) и левого (L) стереоканалов данного компонента к соответствующим разъёмам стереоканалов усилителя.

#### **Для осуществления данных подсоединений используйте следующие представленные на рынке кабели:**

XLR – балансные аудиокабели XLR

RCA – небалансные аудиокабели RCA

• Возможна установка аналогового аудиовыхода для работы с разъёмами RCA или XLR, причем полярность разъёмов XLR может быть установлена как 2 HOT, 3 HOT или ESL-A (см. стр. 12 данного Руководства).

• При подсоединении данного компонента к интегрированному усилителю Esoteric Grandioso F1 рекомендуется использовать разъёмы XLR в режиме ES-LINK Analog (ESL-A) (см. стр. 7 данного Руководства).

#### **E. Разъём питания (~IN)**

Подсоедините входящий в комплект данного компонента кабель питания к данному разъёму. После осуществления всех подсоединений вставьте вилку кабеля питания в розетку питания.

**ВНИМАНИЕ! Используйте только кабель питания производства компании Esoteric. Использование иных кабелей питаний может привести к пожару или поражению электрическим током.**

#### **ВНИМАНИЕ! При длительном отключении данного компонента отсоедините вилку питания от розетки питания.**

Для подсоединений используйте представленные на рынке коаксиальные кабели с разъемами с фиксаторами (BNC) с сопротивлением 50 Ом или 75 Ом..

Компания Esoteric использует в качестве референсных кабелей кабели **Esoteric MEXCEL** свободные от внутренних механических напряжений. Для получения полной информации следуйте по ссылке:

<http://www.esoteric.jp/products/esoteric/accessory/indexe.html>

# **стр. 10**

# **Размещение органов управления**

# **A. Кнопка выключателя питания (POWER)**

Данный выключатель включает и отключает питание компонента. Если компонент включен, индикаторное кольцо вокруг данной кнопки подсвечивается голубым. При отключении компонента подсветка отключается.

Если данный компонент не используется, отключите его питание.

# **B. Индикатор тактовой частоты (CLOCK)**

Данный индикатор показывает статус синхронизации по тактовой частоте.

# **Индикатор подсвечивается голубым**

Если статус синхронизации тактовой частоты установлен как CLK>OFF, то данный индикатор мигает в процессе обнаружения тактовой частоты. Индикатор перестаёт мигать и подсвечивается постоянно после захвата тактовой частоты и начала процесса синхронизации.

# **Индикатор подсвечивается зелёным**

Эта подсветка включается в случае подачи тактового сигнала на вход USB.

# **C. Кнопка «меню» (MENU)**

Данная кнопка используется для входа в режим установки параметров (см. стр. 13 данного Руководства).

# **D. Приёмник сигнала пульта дистанционного управления (ПДУ)**

Данный приёмник предназначен для приёма сигналов с ПДУ. При использовании ПДУ, направляйте его излучатель в сторону лицевой панели данного компонента. • ПДУ не входит в комплект поставки данного компонента.

• Диммер данного компонента может быть настроен посредством использования ПДУ,

поставляемого с компонентом P-05X или другим компонентом Esoteric (см. стр. 16 данного Руководства).

# **E. Дисплей**

Индицирует информацию о статусе данного компонента, например номер выбранного входного разъёма.

# **F. Кнопка «вход» (INPUT)**

Данная кнопка используется для выбора цифрового входа и разъёма, к которому подсоединён источник цифрового сигнала. Если цифровой сигнал на входе отсутствует, частота сэмплирования не индицируется на дисплее справа от номера входа.

• Если в качестве входа используется разъём ESLINK, то вместо частоты сэмплирования на дисплее индицируется формат входного сигнала (PCM или DSD).

# **G. Кнопка «выбор» (SELECT)**

Данная кнопка используется для изменения параметров в режиме их установки.

# **H. Кнопка «выход» (OUTPUT)**

Нажатие на эту кнопку обеспечивает циклическую смену аналоговых выходов.

**ВНИМАНИЕ!** Данный компонент обеспечивает передачу выходных аудиосигналов на выбранные аналоговые выходы. Выберите именно те выходы, которые используются для подключения усилителя.

# **I. Индикаторы выхода**

Данные индикаторы показывают выбранные аналоговые выходы путём подсветки соответствующих индикаторных светодиодов.

**стр. 11**

#### **Размещение органов управления (дисплей)**

*(схема)*

### **a. Формат входных сигналов**

**ESL1:** сигнал формата DSD на входе ES-LINK1.

**ESL2:** сигнал формата DSD на входе ES-LINK2.

**ESL3:** сигнал формата PCM (48 бит) на входе ES-LINK3.

**DoP:** сигнал DSD в формате DoP (DSD Audio over PCM Frames).

**Индикатор не подсвечивается:** сигнал формата S/PDIF, сигнал формата PCM на входе USB или при работе входа ES-LINK.

### **b. Установки преобразования с повышением частоты**

**Индикатор не подсвечивается:** преобразование с повышением частоты отключено.

**UPCONV 2Fs:** схема преобразователя с повышением частоты обеспечивает на выходе сигнал с частотами 64 кГц, 88.2 кГц или 96 кГц до его преобразования в аналоговый сигнал.

**UPCONV 4Fs:** схема преобразователя с повышением частоты обеспечивает на выходе сигнал с частотами 128 кГц, 176.4 кГц или 192 кГц до его преобразования в аналоговый сигнал.

**UPCONV 8Fs:** схема преобразователя с повышением частоты обеспечивает на выходе сигнал с частотами 256 кГц, 352.8 кГц или 384 кГц до его преобразования в аналоговый сигнал.

**UPCONV DSD:** схема преобразователя с повышением частоты преобразует сигнал формата PCM в сигнал формата DSD до его преобразования в аналоговый сигнал.

**DSD DIRECT:** данное сообщение появляется, если установка фильтра DSD (DSD\_F) находится в положении OFF, и на входе данного компонента имеется сигнал формата DSD.

#### **c. Установка тактовой частоты**

**Индикатор не подсвечивается:** установка CLK находится в положении OFF.

**CLK OUT:** установка CLK находится в положении OUT. На дисплее в соответствующей зоне (d) отображается выходная частота тактового генератора.

**CLK IN:** установка CLK находится в положении IN. На дисплее в соответствующей зоне (d) отображается входная частота тактового генератора.

**MCK IN:** установка CLK находится в положении MCK IN. На дисплее в соответствующей зоне (d) отображается входная частота тактового генератора.

**INTERNAL:** отображается в случае подачи тактового сигнала на вход USB.

# **d. Значение тактовой частоты**

# **e. Цифровой вход**

# **f. Значение частоты сэмплирования**

В данной зоне показывается значение частоты сэмплирования входного сигнала.

• Если в качестве входа используется разъём ESLINK, то вместо частоты сэмплирования на дисплее индицируется формат входного сигнала (PCM или DSD).

# **стр. 12**

# **Работа с компонентом**

# **1. Для включения компонента нажмите кнопку POWER.**

Нажмите кнопку POWER до упора. После включения компонента индикаторное кольцо вокруг кнопки POWER будет подсвечиваться голубым.

# **2. Для выбора входа цифрового сигнала нажимайте кнопку INPUT.**

При последовательном нажатии кнопки INPUT производится переключение входов компонента и их индикация на дисплее в следующем порядке:

**ESLINK → DUAL → XLR1 → XLR2 → RCA → OPT → USB → ESLINK → и т.д.**

Произведите выбор входа и начните воспроизведение сигнала с источника, подключенного к выбранному входу.

Если цифровой сигнал не обнаружен, на дисплее справа от обозначения входа не будет отображаться частота сэмплирования. Убедитесь в наличии подсоединения перед включением питания подключаемых устройств.

• После окончания работы с данным компонентом нажмите кнопку POWER для отключения его от сети.

#### **Переключение аналоговых выходов**

Для циклического переключения аналоговых выходов нажимайте кнопку OUTPUT. Выберите тот выход, к которому подключен усилитель.

При последовательном нажатии кнопки OUTPUT последовательно подсвечиваются индикаторы соответствующих аналоговых выходов:

# **ESL-A → XLR2 → XLR3 → RCA → ESL-A → и т.д.**

# **ESL-A**

Сигнал снимается с разъёмов XLR с использованием протокола ES-LINK Analog (ESL-A).

• В данном случае соединителями являются стандартные кабели XLR, однако сигнал передаются в уникальном формате, поэтому данное подсоединение должно использоваться только с совместимыми устройствами.

• Для получения информации по подключению по протоколу ESL-A обратитесь к стр. 7 данного Руководства.

### **XLR2**

Сигнал снимается с разъёмов XLR с сигнальным выходом 2.

#### **XLR3**

Сигнал снимается с разъёмов XLR с сигнальным выходом 3.

### **RCA**

Сигнал снимается с разъёмов RCA.

**ВНИМАНИЕ!** Если аналоговый выход не выбран, с него не снимается выходной сигнал.

# **стр. 13**

#### **Установка параметров**

### **1. Последовательно нажимайте на кнопку MENU для выбора нужного устанавливаемого параметра.**

После каждого нажатия кнопки MENU на дисплее индицируется устанавливаемые паарметры: **UPCONV> → DSD\_F> → CLK> → CLKOUT> → CLK\_TH> → DIMMER> → DPaOFF> → APS> → UPCONV> → и т.д.**

Параметры UPCONV, DSD\_F, CLK, CLKOUT и CLK\_TH могут быть установлены независимо для каждого цифрового входа. Перед установкой данных параметров выберите вход цифрового сигнала.

Для выхода из режима установки параметров нажмите кнопку INPUT или не предпринимайте никаких действий в течение 10 с.

#### **2. Для изменения установок конкретного параметра последовательно нажимайте кнопку SELECT.**

Информация об установках имеется на стр. 14–16 данного Руководства.

Для выхода из режима изменения установок и восстановления стандартного вида дисплея нажмите кнопку INPUT или не предпринимайте никаких действий в течение 10 с.

• Все изменения установок сохраняются даже в случае отключения кабеля питания от сети питания.

#### **Обозначения параметров в режиме установки**

#### **UPCONV>\*\*\***

Установка преобразования с повышением частоты, изменяет частоту сэмплирования (см. стр. 14 данного Руководства).

### **DSD\_F>\*\*\***

Данная установка включает и отключает DSD-фильтр (см. стр. 14 данного Руководства).

#### **CLK>\*\*\***

Установка режима синхронизации тактовой частоты. Используется для синхронизации тактовой частоты с внешним тактовым генератором и установки выходной тактовой частоты для работы с внешними устройствами, поддерживающими синхронизацию по тактовой частоте (см. стр. 15 данного Руководства).

#### **CLKOUT>\*\*\***

Установка выходной тактовой частоты на разъёме CLOCK SYNC OUT и только при установке CLK>OUT (см. стр. 15 данного Руководства).

### **CLK\_TH>\*\*\***

Установка выходной тактовой частоты в режим её сквозного прохождения при использовании внешнего генератора тактовой частоты при установках CLK>IN, MCK IN или MCK10M (см. стр. 16 данного Руководства).

#### **DIMMER>\*\*\***

Установка диммера. Посредством данной установки определяется один из четырёх уровней яркости дисплея данного компонента и его индикаторов (см. стр. 16 данного Руководства).

#### **DPaOFF>\*\*\***

Установка автоматического затемнения дисплея (см. стр. 16 данного Руководства).

#### **APS>\*\*\***

Установка режима автоматического сбережения электроэнергии (см. стр. 16 данного Руководства).

# **стр. 14**

#### **Установка преобразования с повышением частоты UPCONV>\*\*\***

Если, допустим, на цифровом входе имеется сигнал с CD в формате PCM, то при помощи данной установки можно произвести преобразование данного сигнала с повышением частоты или произвести его конвертацию в DSD-формат. Каждый цифровой вход данного компонента допускает отдельную установку данного параметра. По умолчанию данный параметр установлен как OFF (отключен).

• При работе с входом ES-LINK для данного параметра могут быть выбраны только установки OFF или DSD.

• Данную установку возможно произвести для каждого цифрового входа.

• Сигналы формата DSD не могут быть преобразованы с повышением частоты.

• Даже в случае выбора данного режима установки работа в ней будет невозможна в случае нестандартной частоты сэмплирования входного цифрового сигнала.

• Если в качестве входа выбран разъём USB, а входной сигнал формата PCM имеет частоту 705.6 кГц или 768 кГц, никакие другие установки, кроме сигнала в формате DSD, невозможны.

**OFF:** преобразование с повышением частоты отключено, входной цифровой сигнал с исходной частотой сэмплирования подаётся напрямую на схему ЦАП.

**2Fs:** преобразование с повышением частоты производится с коэффициентом 2 из частот сэмплирования 32 кГц, 44.1 кГц или 48 кГц в частоты сэмплирования 64 кГц, 88.2 кГц или 96 кГц.

**4Fs:** преобразование с повышением частоты производится с коэффициентом 4 из частот сэмплирования 32 кГц, 44.1 кГц или 48 кГц (или с коэффициентом 2 из частот сэмплирования 88.2 кГц или 96 кГц) в частоты сэмплирования 128 кГц, 176.4 кГц или 192 кГц.

**8Fs:** преобразование с повышением частоты производится с коэффициентом 8 из частот сэмплирования 32 кГц, 44.1 кГц или 48 кГц (или с коэффициентом 4 из частот сэмплирования 88.2 кГц или 96 кГц, или с коэффициентом 2 из частот сэмплирования 176.4 кГц или 192 кГц) в частоты сэмплирования 256 кГц, 352.8 кГц или 384 кГц.

**DSD:** цифровой формат входного сигнала будет конвертирован в формат DSD.

# **Установка цифрового DSD-фильтра**

### **DSD\_F>\*\*\***

Данная установка включает или выключает цифровой фильтр сигнала в формате DSD, подаваемого на схему ЦАП. По умолчанию данный параметр установлен как OFF (отключен). • Данную установку возможно произвести для каждого цифрового входа.

# **OFF**

Цифровой фильтр с частотой среза 50 кГц отключен.

• На дисплее в данном случае отображается сообщение DSD DIRECT.

# **ON**

Цифровой фильтр с частотой среза 50 кГц включен.

• Данную установку можно использовать, если в режиме OFF возникает модуляционный шум.

# **стр. 15**

#### **Установка режима синхронизации тактовой частоты CLK>\*\*\***

По умолчанию данный параметр установлен как OFF (отключен).

• Отключите данную установку (OFF) при подсоединении источника цифрового сигнала, не поддерживающего синхронизацию тактовой частоты.

• Данную установку возможно произвести для каждого цифрового входа.

# **OFF**

Синхронизация по тактовой частоте не используется и тактовый генератор работает с входным цифровым сигналом, генерируемым схемой PLL. Возможна работа с широким диапазоном тактовых частот ведомого генератора.

# **IN**

Производится синхронизация по тактовой частоте встроенного генератора тактовых импульсов с тактовой частотой, подающейся на разъём входа CLOCK SYNC IN.

• Значение тактовой частоты на входе тактовой частоты CLOCK SYNC IN может составлять 44.1 кГц, 48 кГц, 88.2 кГц, 96 кГц, 176.4 кГц и 192 кГц, а также 10 мГц, 22.5792 мГц и 24.576 мГц. Входной цифровой аудиосигнал и входная тактовая частота должны быть синхронизированы.

# **MCK IN**

В данном режиме на разъём входа тактовой частоты CLOCK SYNC IN подается тактовая частота 22.5792 мГц (512 × 44.1 кГц) или 24.576 мГц (512 × 48 мГц), и данный компонент работает с этой тактовой частотой.

• Входной цифровой аудиосигнал и входная тактовая частота должны быть синхронизированы.

• Когда тактовая частота на входе составляет 22.5792 мГц, частота сэмплирования входного цифрового аудиосигнала должна иметь следующие значения: 44.1 кГц, 88.2 кГц, 176.4 кГц или 352.8 кГц.

• Когда тактовая частота на входе составляет 24.576 мГц, частота сэмплирования входного цифрового аудиосигнала должна иметь следующие значения: 48 кГц, 96 кГц, 192 кГц или 384 кГц. • Если в процессе воспроизведения музыкальной программы отключается встроенный генератор тактовой частоты или разрывается соединение с входным генератором тактовой частоты, то это приводит к прекращению подачи тактовой частоты и громкому шуму в динамиках акустических систем.

# **MCK10M**

Установка данного режима возможна только при работе с входом ES-LINK.

В данном режиме на разъём входа тактовой частоты CLOCK SYNC IN подается тактовая частота 10 мГц, и данный компонент, а также источник цифрового аудиосигнала работают с этой тактовой частотой.

Установите режим MCK10M на компоненте Grandioso P1 или другом источнике цифрового сигнала и подсоедините его к данному компоненту посредством разъёмов ES-LINK. Во время проигрывания сигнала PCM входная тактовая частота 10 мГц будет использоваться без схемы PLL. Во время проигрывания сигнала DSD входная тактовая частота 10 мГц будет использоваться для синхронизации с внутренним рабочим тактовым сигналом 22.5792 мГц.

# **OUT**

Тактовая частота, установленная посредством опции CLKOUT, подаётся на разъём выхода тактовой частоты CLOCK SYNC OUT.

• Выходная тактовая частота должна быть синхронизирована с входным цифровым аудиосигналом.

#### **Установка выходной тактовой частоты CLKOUT>\*\*\***

Данный режим устанавливает выходную тактовую частоту на разъёме выхода CLOCK SYNC OUT при использовании данного компонента в качестве генератора тактовой частоты.

• Данную установку возможно произвести для каждого цифрового входа.

• Возможна синхронизация данного компонента и источника цифрового аудиосигнала, с использованием высокоточного кристаллического генератора данного компонента как тактового генератора посредством подсоединения входа тактовой частоты источника к разъёму выхода CLOCK SYNC OUT данного компонента.

• Источник цифрового аудиосигнала должен быть подсоединён к разъёму выхода CLOCK SYNC OUT и установлен в режим синхронизации.

- **44** Значение выходной тактовой частоты равно 44.1 кГц.
- **88** Значение выходной тактовой частоты равно 88.2 кГц.
- **176** Значение выходной тактовой частоты равно 176.4 кГц.
- **48** Значение выходной тактовой частоты равно 48 кГц.
- **96** Значение выходной тактовой частоты равно 96 кГц.
- **192** Значение выходной тактовой частоты равно 192 кГц.
- **22M** Значение выходной тактовой частоты равно 22.5792 мГц.
- **24M** Значение выходной тактовой частоты равно 24.576 мГц.

# **стр. 16**

#### **Установка выходной тактовой частоты в режим её сквозного прохождения CLK\_TH>\*\*\***

Данный режим устанавливается только при наличии тактовой частоты на входе тактовой частоты данного компонента (CLK>IN, MCK IN и MCK10M). По умолчанию данный параметр установлен как OFF (отключен).

• Данную установку возможно произвести для каждого цифрового входа.

# **OFF**

На разъёме выхода CLOCK SYNC OUT тактовая частота отсутствует.

# **ON**

На разъём выхода CLOCK SYNC OUT подаётся тактовая частота, равная входной тактовой частоте.

# **Установка диммера**

# **DIMMER>\*\*\***

Данный режим позволяет регулировать яркость дисплея и индикаторов данного компонента. По умолчанию данный параметр установлен как «2» (нормальная яркость).

### **DIMMER>3 → DIMMER>2 (нормальная яркость) → DIMMER>1 → DIMMER>0 (отключен) → DIMMER>3 → и т.д.**

• Возможно изменение данной установки посредством использования кнопки «DIMMER» на ПДУ, поставляемым в комплекте компонента Esoteric P-05X или иных компонентов Esoteric.

• При установках яркости DIMMER>1 или DIMMER>0 (отключен), сообщения об ошибках и установки меню отображаются на большей яркости (DIMMER>2 или DIMMER>3).

#### **Установка автоматического отключения подсветки дисплея DPaOFF>\*\*\***

Возможна установка автоматического отключения подсветки дисплея, если в течение определённого времени с компонентом не проводятся никакие операции. Установка по умолчанию – "ON".

# **ON**

Если с компонентом не проводятся никакие операции в течение 10 мин., то подсветка дисплея отключается.

# **OFF**

Подсветка дисплея не отключается, однако если с компонентом не проводятся никакие операции в течение 10 мин., то её яркость снижается до значения установки DIMMER1 для защиты дисплея от выгорания.

• Рекомендуется использовать установку "ON" поскольку нахождение одной и той же информации на дисплее в течение длительного времени может привести к колебаниям яркости дисплея.

# **Функция автоматического энергосбережения**

#### **APS>\*\*\***

Если на цифровом входе в течение определённого времени отсутствует входной сигнал, компонент данный отключается автоматически.

• Установка по умолчанию – "30m" (30 минут).

• Сигнал на другом входе, помимо выбранного переключателем входов, не оказывает влияния на работу функции автоматического энергосбережения.

**30m** 30 минут **60m** 60 минут **90m** 90 минут **120m** 120 минут **OFF** Функция автоматического энергосбережения отключена.

# **стр. 17**

#### **Подсоединение компонента к компьютеру и проигрывание аудиофайлов**

#### **Установка драйвера**

Данный компонент должен быть подсоединён посредством разъёма USB к компьютеру, работающему с одной из нижеперечисленных операционных систем. По состоянию на март 2017 г. работа с другими операционными системами не гарантируется.

# **При использовании ОС Mac:**

OS X Lion (10.7) OS X Mountain Lion (10.8) OS X Mavericks (10.9) OS X Yosemite (10.10) OS X El Capitan (10.11) macOS Sierra (10.12)

• Данный компонент работает со стандартным драйвером ОС, поэтому необходимости в установке специального драйвера нет.

### **При использовании ОС Windows:**

Windows 7 (32 бит и 64 бит) Windows 8 (32 бит и 64 бит) Windows 8.1 (32 бит и 64 бит) Windows 10 (32 бит и 64 бит) • Работа с другими операционными системами не гарантируется.

#### **Установка драйвера на компьютер**

Для проигрывания цифровых аудиофайлов посредством данного компонента сначала необходимо загрузить драйвер со страницы загрузки Esoteric и установить его на вашем компьютере.

Страница загрузки драйвера:

**[http://www.esoteric.jp/products/esoteric/usb/usb\\_driver\\_e.html](http://www.esoteric.jp/products/esoteric/usb/usb_driver_e.html)**

Установите проверенный драйвер на компьютер после его загрузки с данной страницы.

**ВНИМАНИЕ!** Установку проверенного драйвера на компьютер необходимо производить до подсоединения данного компонента к компьютеру посредством кабеля USB. Если данное подсоединение будет произведено ранее установки драйвера, то функционирование системы нарушится.

Детализованная инструкция по установке драйвера указана на странице его загрузки. В зависимости от элементной базы компьютера и установленных на нём программ, работа системы может быть невозможна даже при наличии вышеуказанного ПО.

# **стр. 18**

### **Проигрывание аудиофайлов с компьютера**

### **1. Подсоедините данный компонент к компьютеру посредством кабеля USB.**

Используйте наличествующий на рынке кабель с разъёмами, пригодными для подсоединения к данному компоненту.

### **2. Включите компьютер.**

Убедитесь в том, что операционная система компьютера функционирует нормально.

### **3. Включите данный компонент посредством нажатия кнопки POWER.**

### **4. Нажимайте на кнопку INPUT для выбора входа USB.**

# **5. Начните воспроизведение аудиофайла на компьютере.**

Для лучшего качества звучания установите максимальный уровень сигнала на компьютере и отрегулируйте уровень громкости на усилителе, подключенном к данному компоненту. При начале воспроизведения установите уровень громкости на усилителе, подключенном к данному компоненту на минимум и постепенно повышайте его.

• Компьютер не может быть использован для управления данным компонентом, а данный компонент не может быть использован для управления компьютером.

• Данный компонент не может передавать аудиофайлы на компьютер посредством разъёма USB.

• Не выполняйте никаких из нижеперечисленных действий во время проигрывания аудиофайлов через разъём USB. Выполнение этих действий может привести к неправильному

функционированию компьютера. Всегда выходите из программы воспроизведения аудиоконтента перед выполнением любого из этих действий.

- •• Отсоединение кабеля USB.
- •• Отключение питания данного компонента.
- •• Смена рабочего входа.

• Служебные звуки операционной системы также будут воспроизводиться при воспроизведении аудиофайлов через подсоединение по входу USB. Чтобы избежать воспроизведения этих звуков, произведите необходимые установки на компьютере.

• Если начать воспроизведение аудиофайлов на компьютере до подсоединения данного компонента к компьютеру или до установки рабочего входа компонента как USB, то аудиофайты могут воспроизводиться ненадлежащим образом. В данном случае перезапустите программу воспроизведения аудиоконтента или перезагрузите компьютер.

# **стр. 19**

# **Обнаружение и устранение неисправностей**

Если в процессе эксплуатации данного компонента возникла неисправность, то, прежде чем обращаться в ремонтную службу, внимательно ознакомьтесь с нижеследующей информацией.

Конкретная проблема может быть вызвана чем-то другим, нежели неисправностью данного компонента. Проверьте работу компонентов, подсоединённых к данному компоненту. Если данный компонент по-прежнему не работает должным образом, обратитесь к дилеру.

#### **Компонент не включается.**

⇒ Убедитесь в том, что кабель питания надёжно подсоединён к разъёму на задней панели данного компонента и к розетке питания.

⇒ Убедитесь в том, что на розетке питания, к которой подсоединён кабель питания, наличествует напряжение – например, посредством подсоединения к ней другого устройства.

#### **В акустических системах отсутствует звук или он является искажённым.**

⇒ Отключите питание данного компонента и проверьте подсоединения источника цифрового аудиосигнала, усилителя и акустических систем (см. стр. 7 и 8 данного Руководства). ⇒ Выберите установку входа, который используется как рабочий вход (см. стр. 12 данного Руководства).

Выберите установку выхода, к которому подсоединён усилитель (см. стр. 12 данного Руководства).

⇒ Отрегулируйте уровень громкости сигнала на усилителе и иных устройствах.

### **Частота сэмплирования не отображается на дисплее справа от номера входа.**

⇒ Включите компонент, подсоединённый к разъёму выбранного входа.

⇒ Убедитесь в том, что компонент правильно подсоединён к разъёму выбранного входа.

⇒ Если выбранным входом является вход ESLINK, в данном поле будет отображаться формат входного сигнала (PCM или DSD).

#### **В акустических системах возникает циклический шум.**

⇒ В случае возникновения в акустических системах циклического шума при нахождении данного компонента в режиме синхронизации тактовой частоты подсоединённый компонент, возможно, не находится в режиме синхронизации тактовой частоты. Проверьте подсоединение к разъёму входа CLOCK SYNC IN и установку режима синхронизации тактовой частоты на подсоединённом компоненте.

# **Индикатор CLOCK не перестаёт мигать.**

⇒ Установите режим CLK> в положение OFF, если синхронизация тактовой частоты не используется (см. стр. 15 данного Руководства).

⇒ На входе тактовой частоты может наличествовать сигнал, синхронизация данного компонента по которому невозможна. Проверьте соединение разъёма CLOCK SYNC IN и установки компонента, подсоединённого к данному компоненту.

**В данном компоненте используется микропроцессор, поэтому электрические шумы и прочие внешние возмущения могут привести к его неправильной работе. В таком случае отключите питание данного компонента и выждите в течение примерно 1 мин. прежде чем вновь начать работу с компонентом.**

# **стр. 20**

#### **Восстановление заводских установок**

Пользовательские установки сохраняются даже при отключении кабеля питания от розетки питания.

Для восстановления заводских установок и очистки памяти данного компонента следуйте нижеприведённой инструкции.

#### **1. Отключите данный компонент от сети питания.**

Если данный компонент включен, нажмите кнопку POWER и выждите как минимум 30 сек. до проведения следующей операции.

# **2. Нажмите кнопку POWER, нажав и удерживая в нажатом положении кнопку MENU.**

После того, как на дисплее подсветится сообщение «Setup CLR» (сброс установок), отпустите кнопку MENU.

# **Сообщения об ошибках**

# **CLOCK!**

Проверьте установки, связанные с тактовой частотой.

Если входная тактовая частота отсутствует, на дисплее в зоне отображения тактовой частоты будет индицироваться сообщение «– – –».

Если режим установки и значение входной тактовой частоты ошибочны, зона отображения тактовой частоты будет мигать.

### **стр. 21**

#### **Технические характеристики**

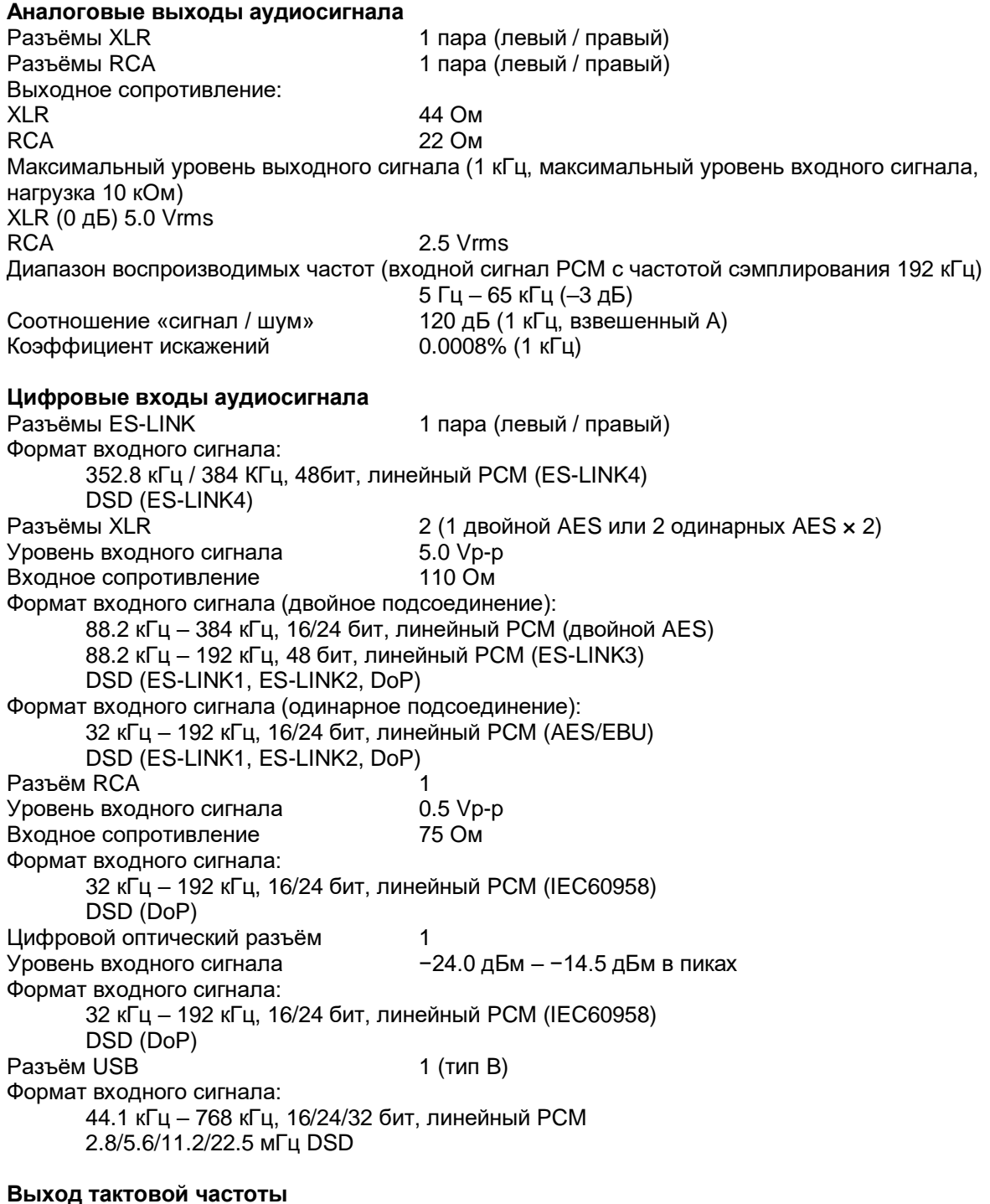

Коаксиальный разъемам с фиксаторами (BNC) 1 Уровень выходного сигнала эквивалент уровня TTL (75 Ом) Значения выходной тактовой частоты 44.1 кГц, 88.2 кГц, 176.4 кГц, 48 кГц, 96 кГц, 192 кГц, 22.5792 мГц, 24.576 мГц;

равная входной тактовой частоте (при подключении в режим сквозного прохождения)<br>Точность поддержания тактовой частоты ±0.5 ppm (в состоянии заводской поставки) **Вход тактовой частоты** Коаксиальный разъемам с фиксаторами (BNC) 1 Входное сопротивление 50 Ом Значения входной тактовой частоты 44.1 кГц, 88.2 кГц, 176.4 кГц, 48 кГц, 96 кГц, 192 кГц,

22.5792 мГц, 24.576 мГц (±10 ppm) Уровень входного сигнала: прямоугольный сигнал  $\mu$  эквивалент уровня TTL синусоидальный сигнал  $0.5 - 1.0$  Vrms синусоидальный сигнал **Общая информация** Напряжение питания 230 В / 50 Гц Потребляемая мощность 25 Вт

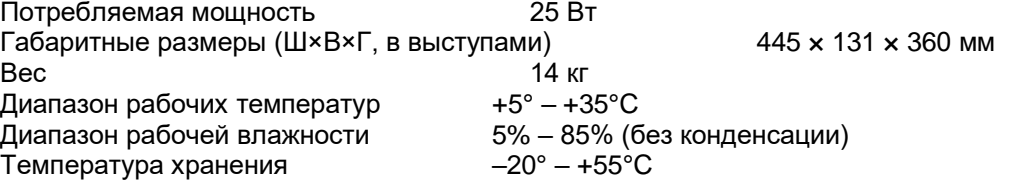

#### **Прилагаемые аксессуары**

Кабель питания – 1 Кабель HDMI – 1 Войлочные прокладки для опор – 3 Руководство пользователя (данный документ) – 1 Гарантийный талон – 1

• Изготовитель оставляет за собой право вносить изменения в спецификации и технические характеристики компонента без уведомления потребителя.

• Вес и геометрические размеры приведены приблизительные.

• Иллюстрации в данном Руководстве могут несколько отличаться от реального вида производимых компонентов.